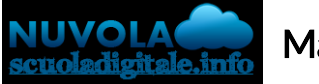

Madisoft S.p.A.

## Area tutore PagoNuvola: autorizzare l'associazione dell'alunno in Pago In Rete

In questa guida mostriamo come un tutore possa autorizzare tramite Nuvola ad associare il dati dell'alunno nella piattaforma Pago In Rete.

Per procedere seguire i passaggi indicati

1) accedere in Nuvola in area tutore e cliccare in pagamenti

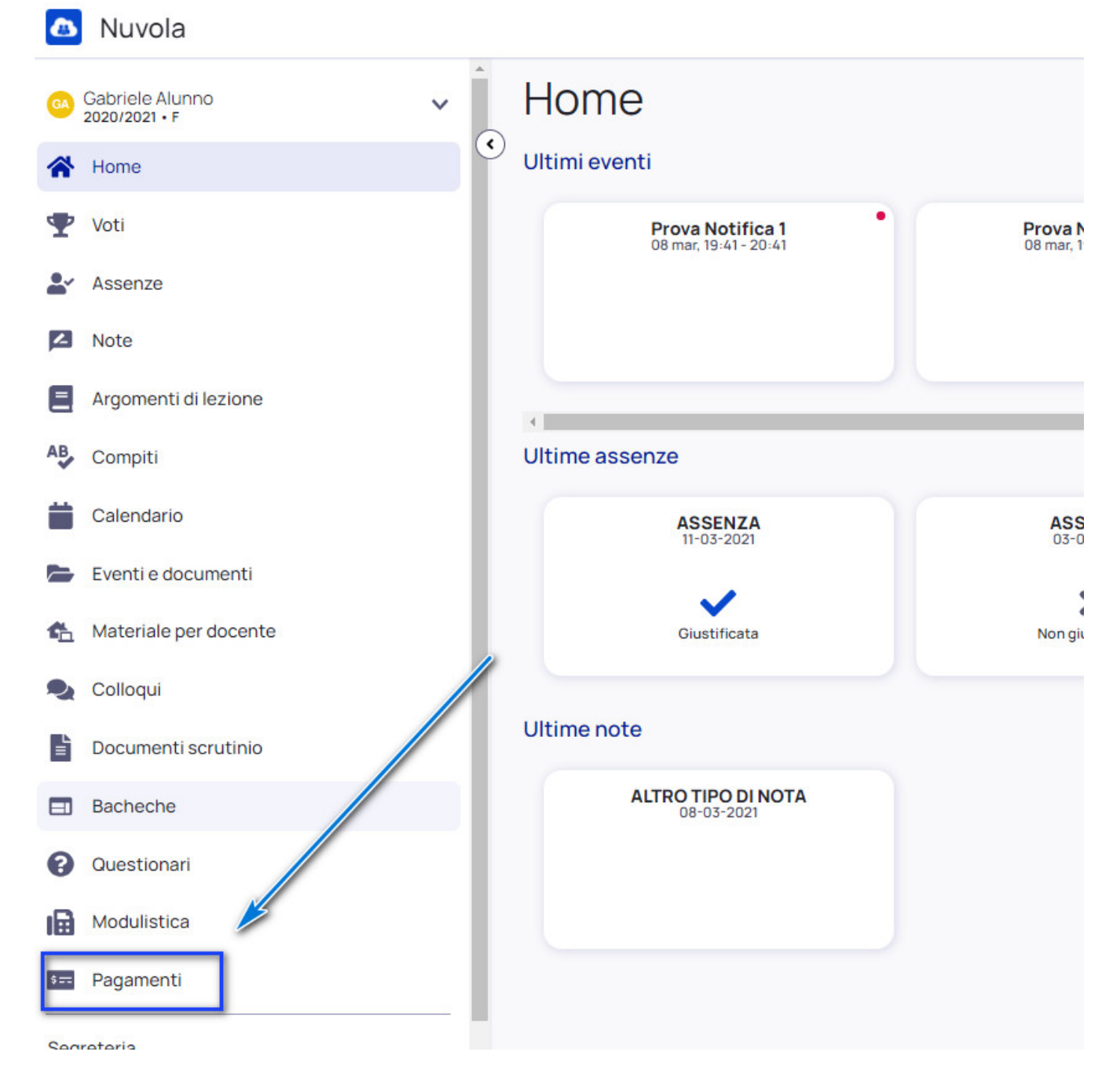

## 2) Cliccare in alto a destra nella voce Connessione Pago In Rete

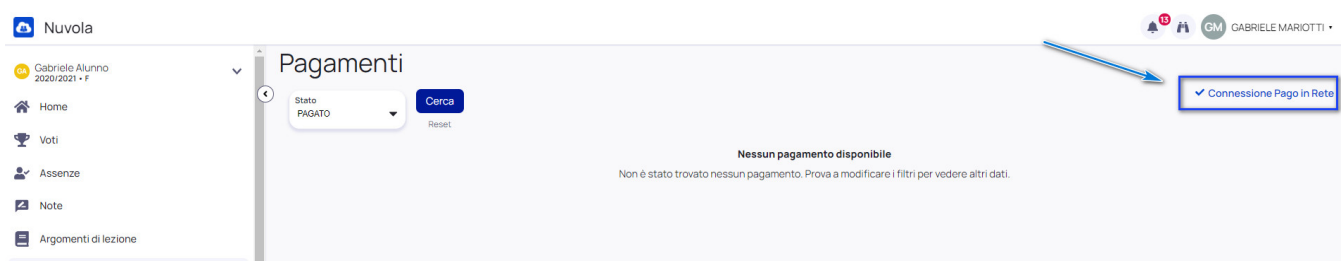

3) Leggere l'informativa e mettere la spunta su autorizzo l'associazione dell'alunno nella piattaforma Pago In Rete

8/4/2021 Area tutore PagoNuvola: autorizzare l'associazione dell'alunno in Pago In Rete

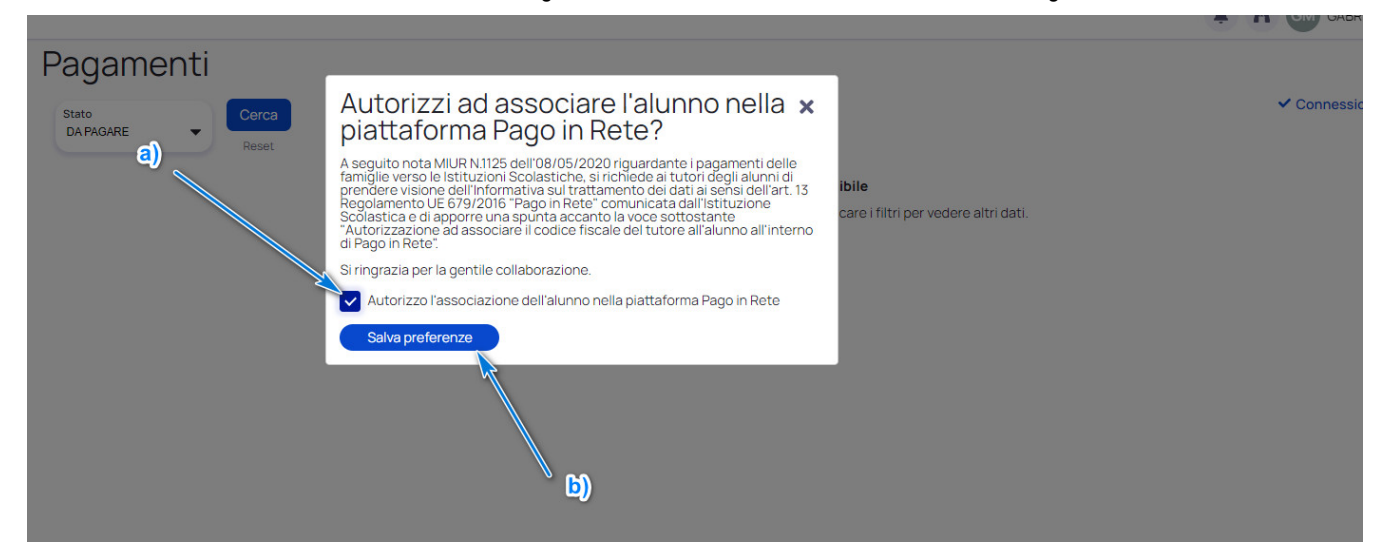

https://supporto.madisoft.it/portal/it/kb/articles/area-tutore-pagonuvola-autorizzare-lassociazione-dell-alunno-in-pago-in-rete